## Liebe Schülerinnen und Schüler,

wie findet ihr die Dateien (Arbeitsblätter, Links ....)?

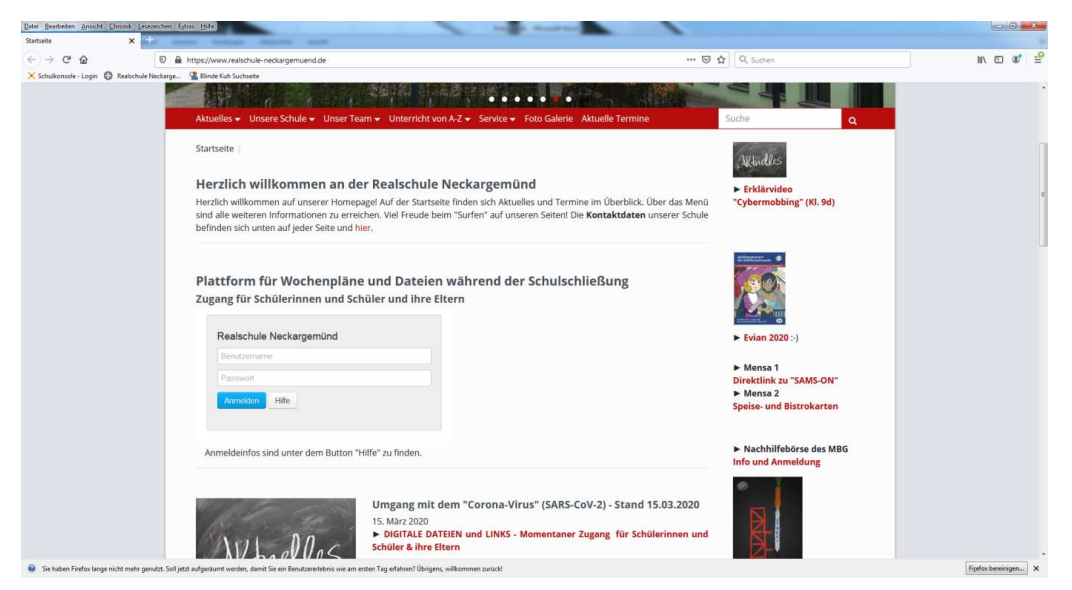

1. Startseite der Schulhomepage: www.realschule-neckargemuend.de

## 2. Dort seht ihr die "Plattform für Wochenpläne und Dateien".

Hier müsst ihr euch anmelden:

## Euer Benutzername:

 die ersten beiden Buchstaben des Vornamens und die ersten beiden Buchstaben des Nachnamens nehmen. Beispiel 1: Elias Kramer  $\rightarrow$  elkr Beispiel 2: Nele Müller  $\rightarrow$  neMü Groß- und Kleinschreibung spielen keine Rolle.

 Euer Passwort: euer Geburtsdatum in Form von TTMMJJ ohne Punkte dazwischen. Beispiel: 15.03.2009  $\rightarrow$  Passwort = 150309 (vom Geburtsjahr die letzten zwei Ziffern nehmen)

Dann klickt ihr auf "anmelden" und findet alle Dokumente, die für euch hochgeladen wurden. Im Button "Hilfe" neben dem Anmeldebutton wird euch auch erklärt, wie ihr euch einloggen könnt.

- 3. Die Arbeitsblätter druckt ihr aus oder schaut sie euch am Bildschirm an und bearbeitet diese. Manchmal landen diese beim Herunterladen im Ordner "Downloads" – dann dort nachschauen.
- 4. Falls verlangt: die ausgefüllten Arbeitsblätter fotografiert ihr oder scannt sie ein oder schreibt und schickt die Lösungen per E-Mail an euren Klassenlehrer\*in bzw. an eure Fachlehrer\*innen.

Alle E-Mail-Adressen der Lehrer findet ihr auf der Homepage unter "Unser Team"  $\rightarrow$  Kollegium. Wir laden sie als Dokument auch in alle Klassenordner auf der Plattform.

Falls ihr Fragen habt, meldet euch bei euren Lehrerinnen und Lehrern und schaut regelmäßig auf die Homepage. Wir wünschen euch und euren Familien alles Gute!